## **Badges**

This is a **Beta** feature. We actively collect user feedback and refine the feature to make it better. In case of difficulties, please contact our support.

This feature allows you to add custom badges to product images on collection pages to make them stand out in the general product list.

The feature is only available on certain plans. For more information see the description page of the current application plans.

## **Enabling Badges**

Open Settings, scroll down to the section "Badges", click "Enable"

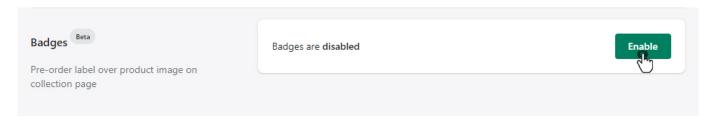

After enabling you will see the pre-order badge over the product image on collection pages if pre-order for this product was enabled.

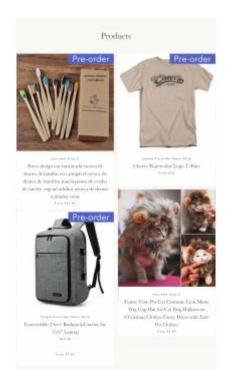

## **Function setting**

Setup feature if needed, scroll down and click "Save"

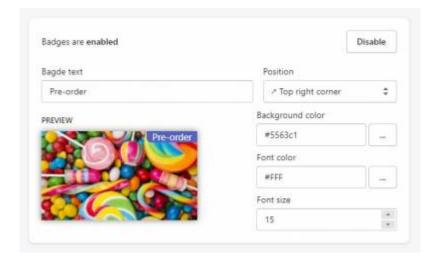